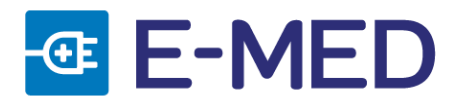

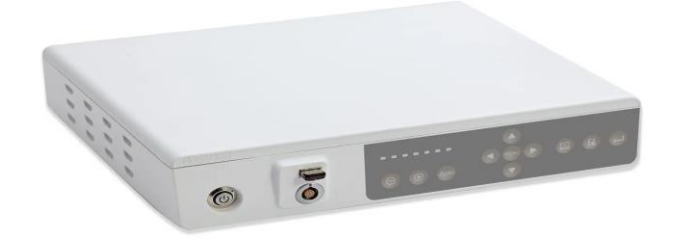

# **Processadora de Imagem de Vídeo para Endoscopia**

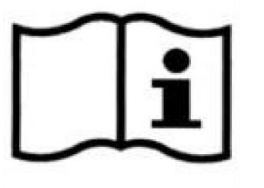

Manual do Usuário Vídeo Uretero Renoscópio • Rev.00

 Fabricante: Shenzhen Hugemed Technical Development CO. Qingshui River Road 8 Luohu District, Guang. Shenzhen. Republica Popular China

Detentora do Registro: E-MED Produtos Médico-Hospitalares Ltda. Rua Santa Bárbara, 48 - Pavimento Térreo Pq. Ind. San José II - Tijuco Preto Vargem Gr. Paulista - SP Telefone: +55 11 5686 5851 Email: contato@e-med.net.br

> REGISTRO ANVISA Nº 80475519007 RESP. TÉCNICO: Diego Leme Oliveira CREA/SP 5069408203

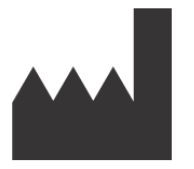

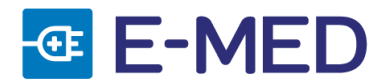

# **SUMÁRIO**

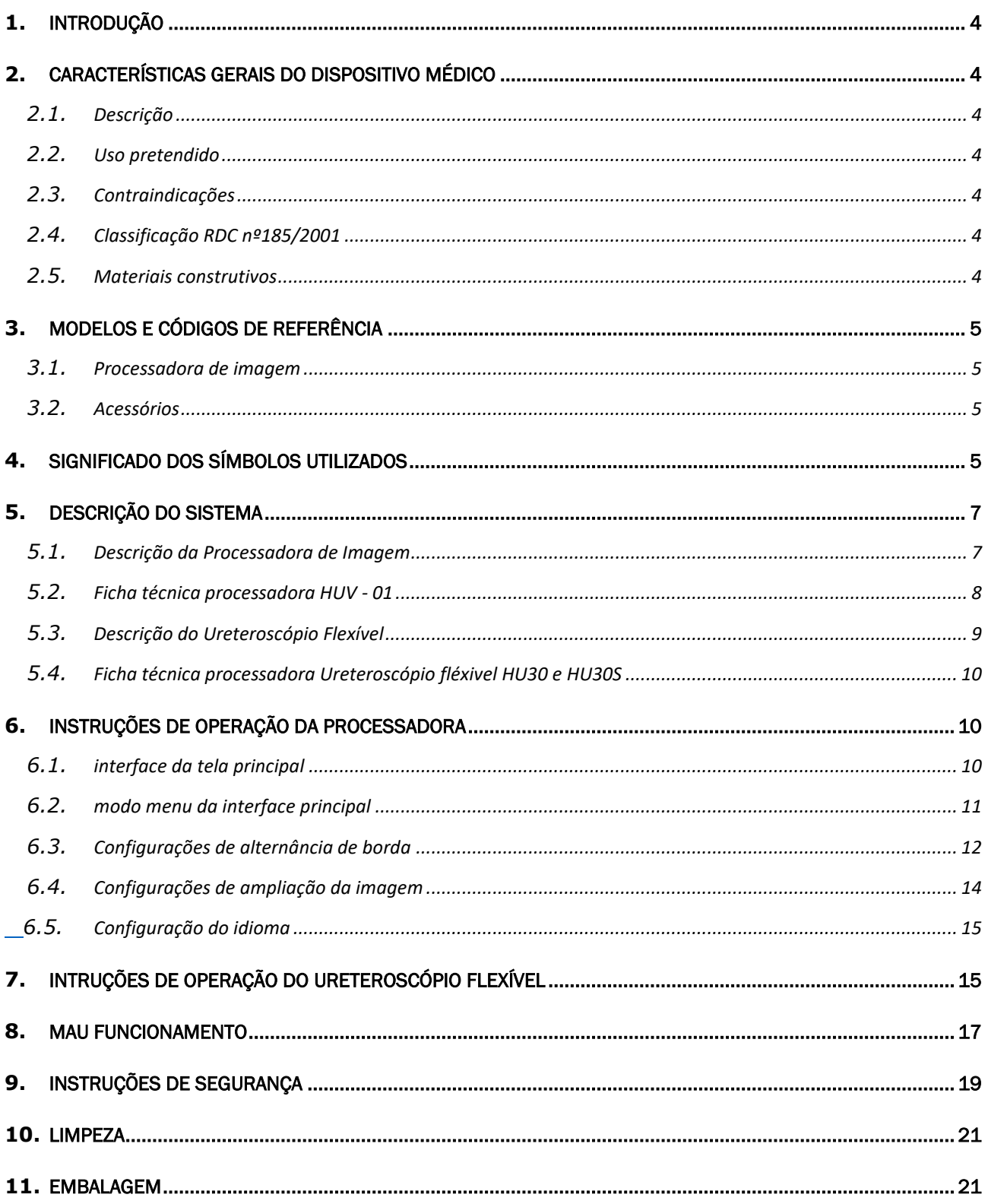

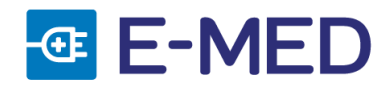

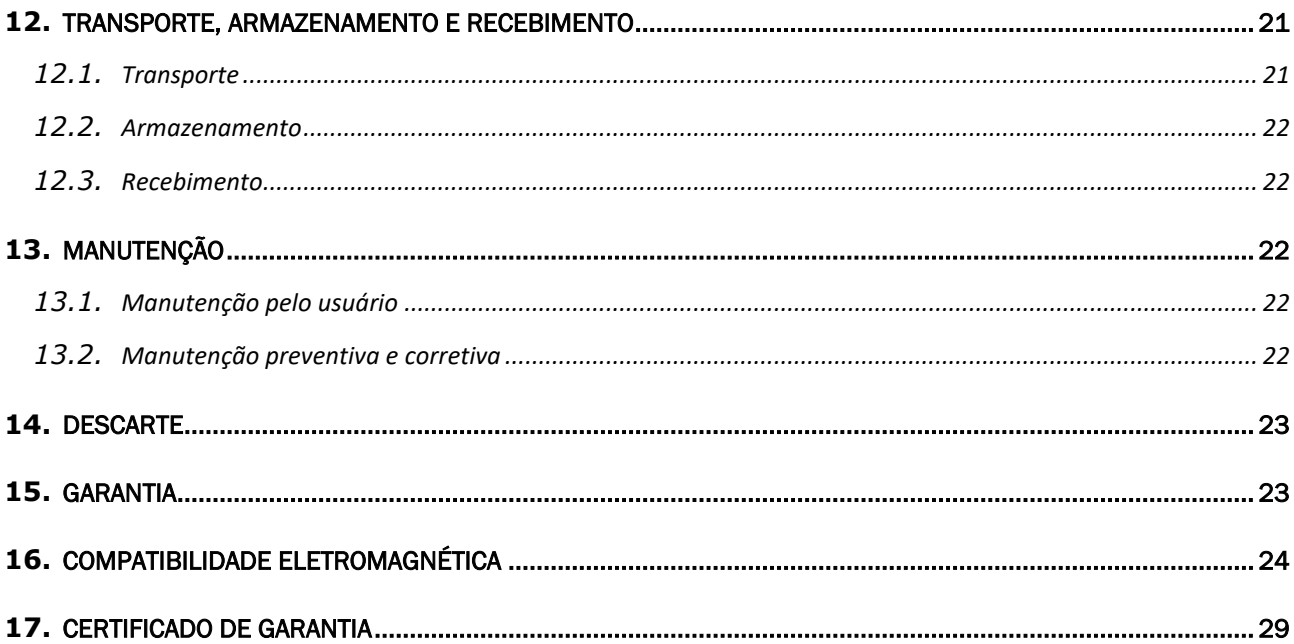

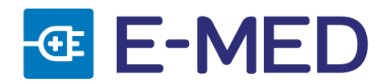

# <span id="page-3-0"></span>**1.** INTRODUÇÃO

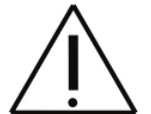

AS INSTRUÇÕES TRANSCRITAS EM SEQUÊNCIA SÃO PARTE INTEGRANTE DO DISPOSITIVO MÉDICO QUE VOCÊ ADQUIRIU.

Elas descrevem as características do dispositivo e suas condições de uso e devem ser lidas com atenção antes de utilizar o dispositivo. Nenhuma parte deste documento pode ser fotocopiada, reproduzida ou traduzida sem o acordo por escrito com a E-MED.

Todas as instruções e avisos de segurança devem ser observados minuciosamente. Certifique-se que sejam transmitidos sempre que o dispositivo for utilizado por um novo operador. A certificação do produto foi realizada considerando a aplicação das seguintes normas:

- $\bullet$  ABNT NBR IFC 60601-1:2016
- ABNT NBR IEC 60601-1-2:2017.
- ABNT NBR IEC 60601-1-6:2020.
- ABNT NBR IEC 60601-1-9:2014.
- <span id="page-3-1"></span>• ABNT NBR IEC 60601-2-18:2014.

### **2.** CARACTERÍSTICAS GERAIS DO DISPOSITIVO MÉDICO

#### <span id="page-3-2"></span>**2.1.** DESCRIÇÃO

Este produto é utilizado em conjunto com o endoscópio flexível, que é usado para ampliar o vídeo da área de operação no corpo durante a cirurgia endoscópica.

#### <span id="page-3-3"></span>**2.2.** USO PRETENDIDO

O vídeo Uretero – Renoscópio é indicado para processamento de imagens geradas em procedimentos endoscópicos do trato urinário, e pode ser utilizado para examinar o interior do rim e, com o uso de acessórios adicionais, realizar diversos procedimentos diagnósticos e terapêuticos.

#### <span id="page-3-4"></span>**2.3.** CONTRAINDICAÇÕES

O produto não deve ser usado quando estão contraindicadas técnicas endoscópicas ou quando, segundo a opinião de médico qualificado, uma aplicação deste tipo possa representar um risco para o paciente.

#### <span id="page-3-5"></span>**2.4.** CLASSIFICAÇÃO RDC Nº185/2001

Dispositivo médico de Classe II.

#### <span id="page-3-6"></span>**2.5.** MATERIAIS CONSTRUTIVOS

• Gabinete: aço inoxidável e ABS.

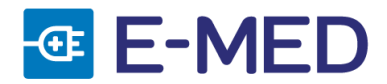

# <span id="page-4-0"></span>**3.** MODELOS E CÓDIGOS DE REFERÊNCIA

### <span id="page-4-1"></span>**3.1.** PROCESSADORA DE IMAGEM

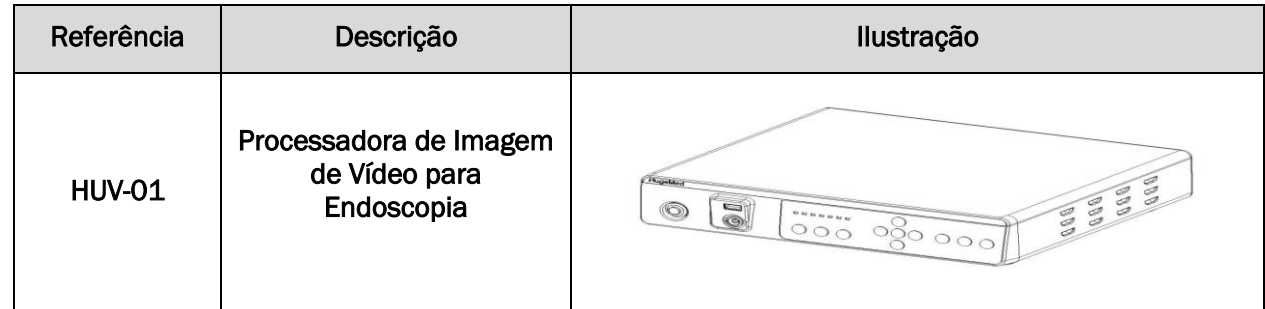

### <span id="page-4-2"></span>**3.2.** ACESSÓRIOS

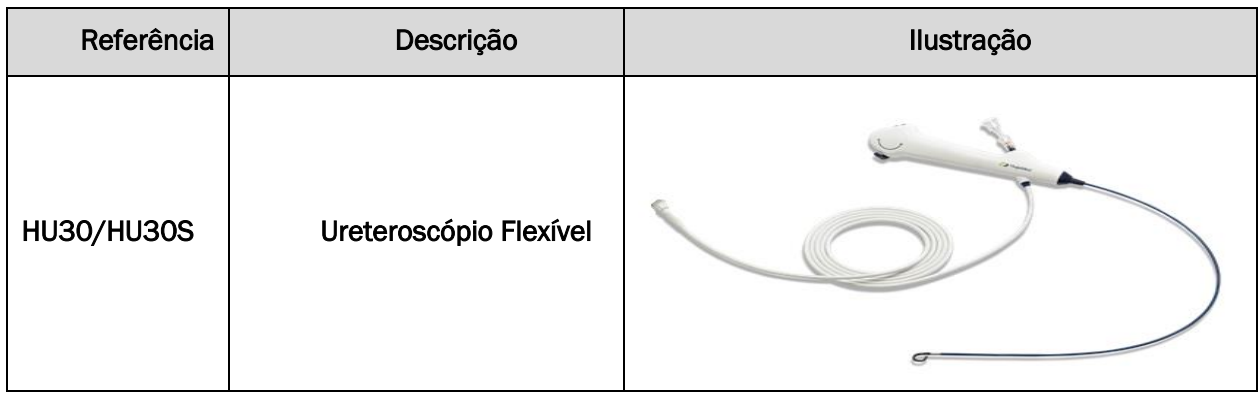

# <span id="page-4-3"></span>**4.** SIGNIFICADO DOS SÍMBOLOS UTILIZADOS

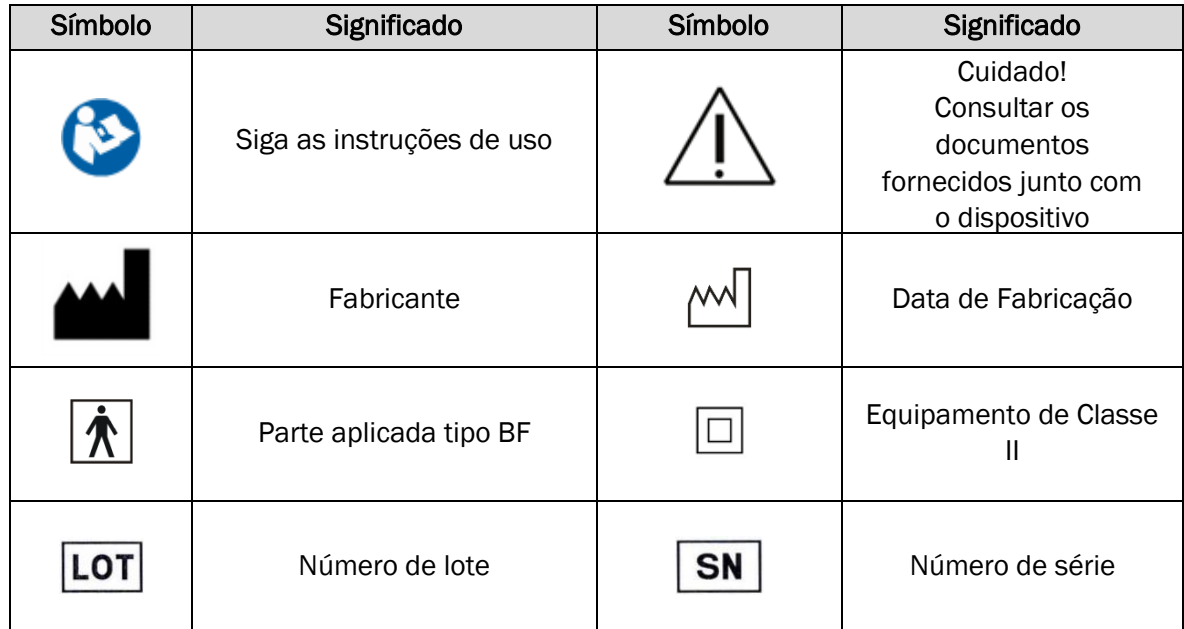

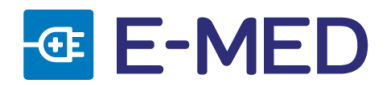

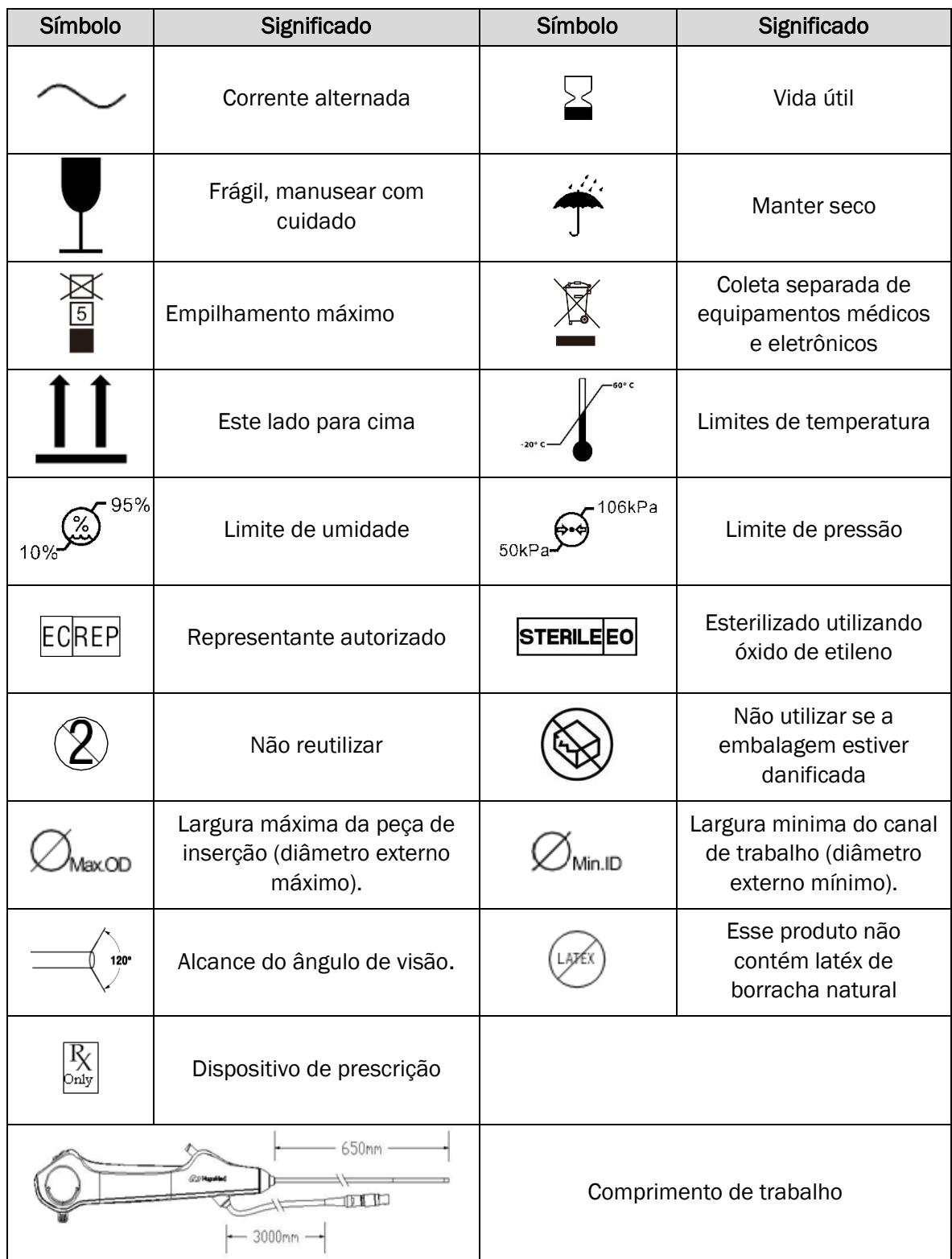

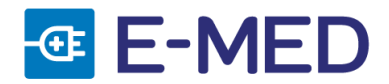

# <span id="page-6-0"></span>**5.** DESCRIÇÃO DO SISTEMA

# <span id="page-6-1"></span>**5.1.** DESCRIÇÃO DA PROCESSADORA DE IMAGEM

• PAINEL FRONTAL

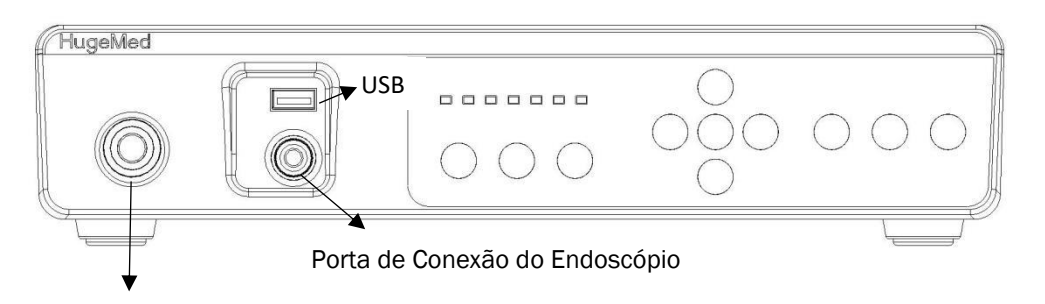

Botão de liga/desliga

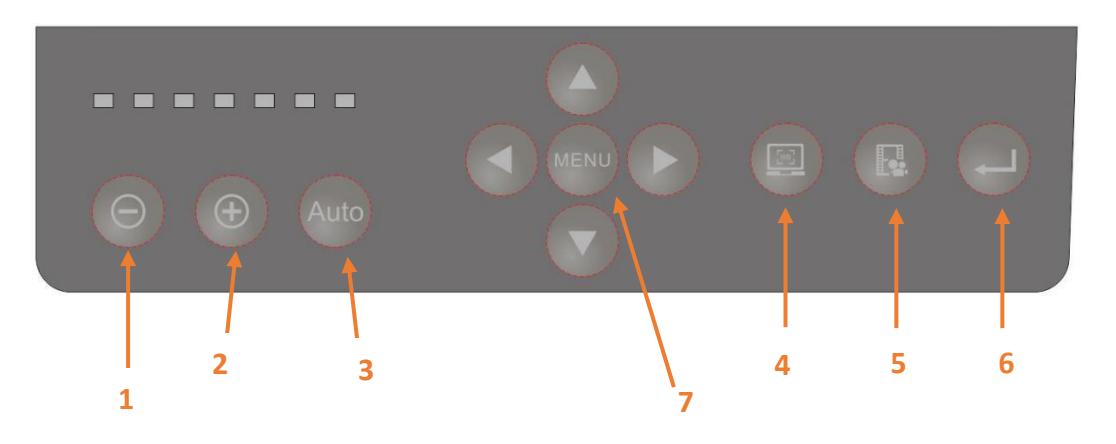

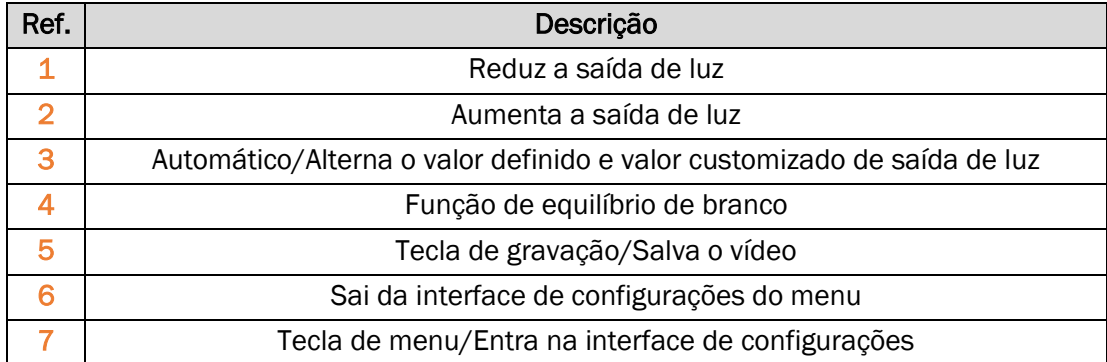

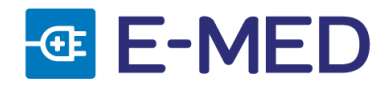

#### • PAINEL POSTERIOR

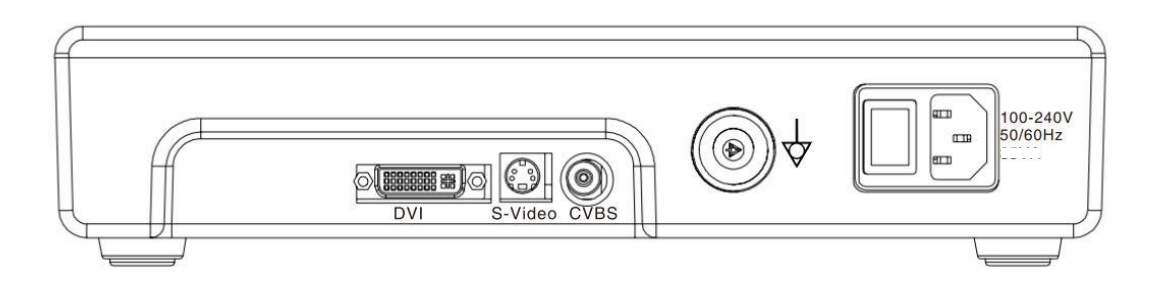

### <span id="page-7-0"></span>**5.2.** FICHA TÉCNICA PROCESSADORA HUV - 01

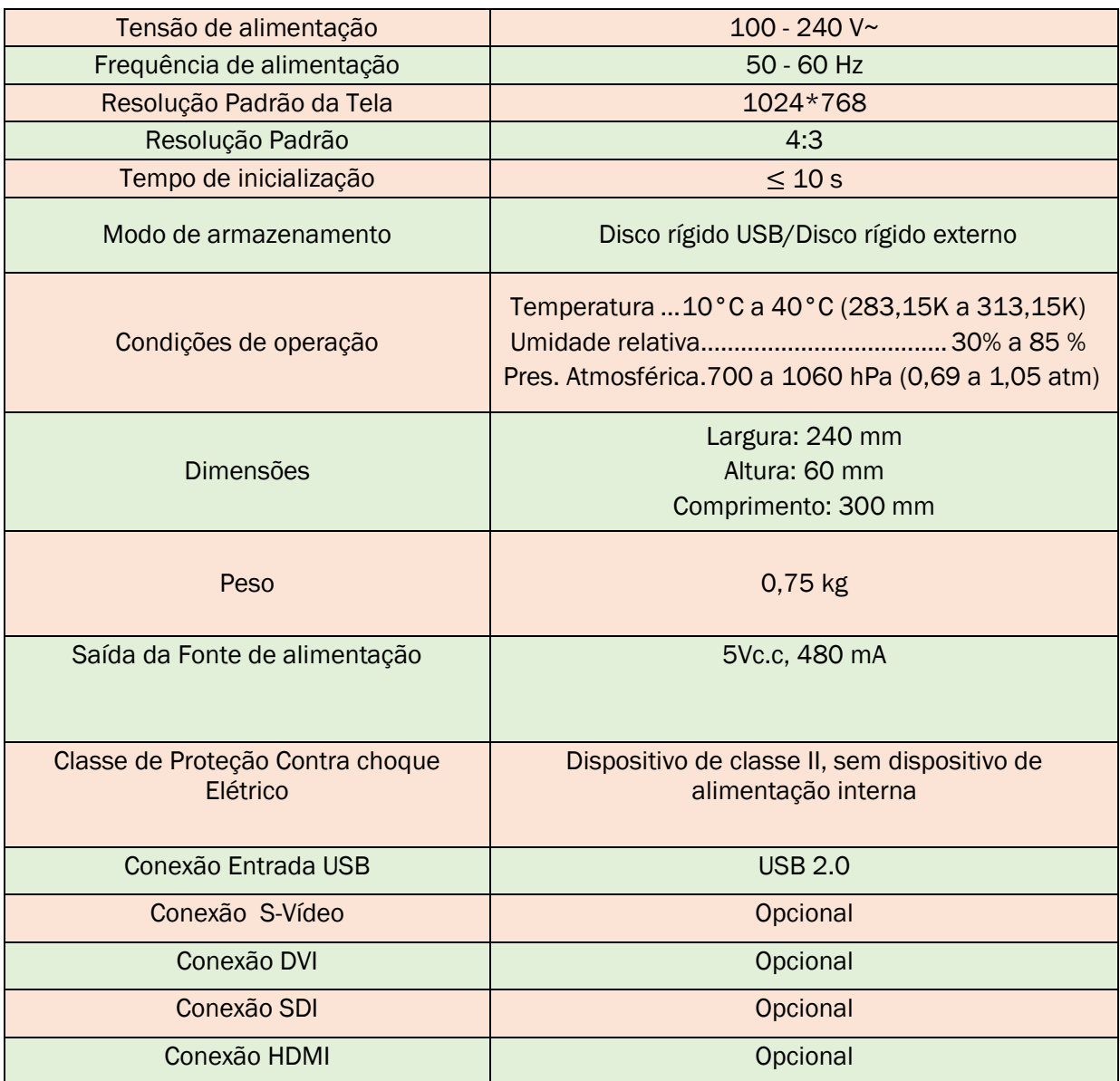

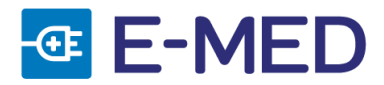

# <span id="page-8-0"></span>**5.3.** DESCRIÇÃO DO URETEROSCÓPIO FLEXÍVEL

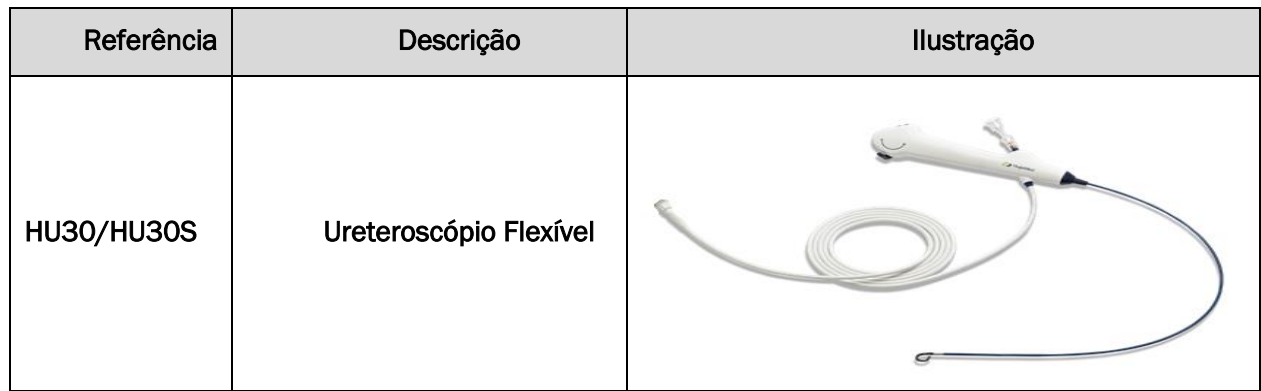

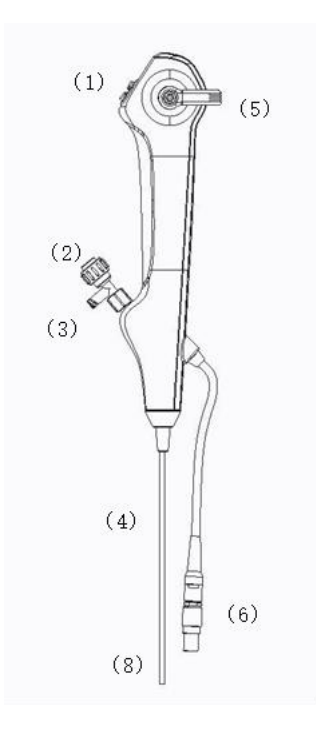

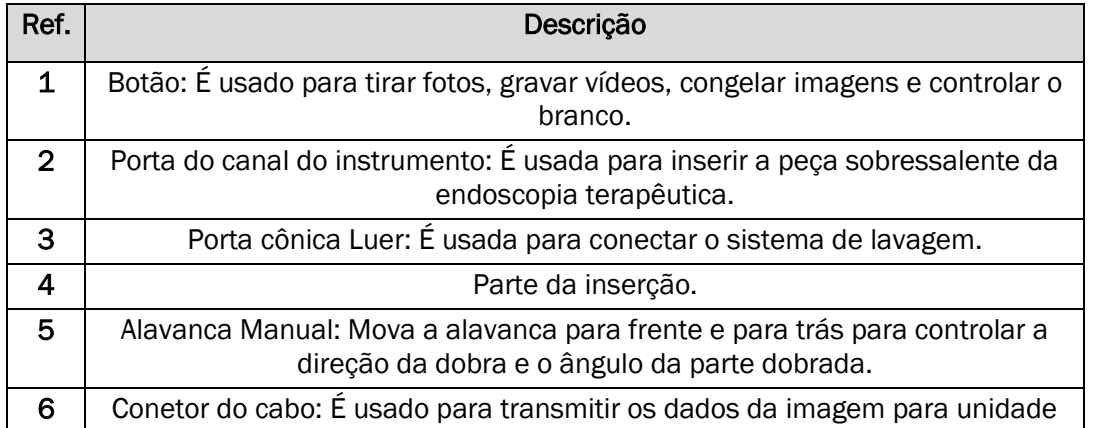

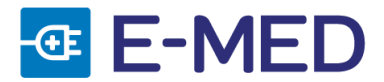

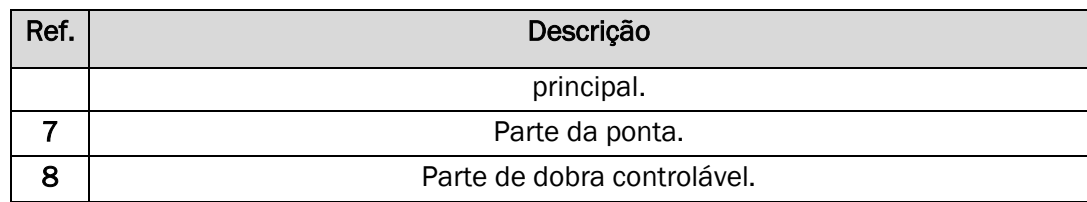

#### <span id="page-9-0"></span>**5.4.** FICHA TÉCNICA PROCESSADORA URETEROSCÓPIO FLÉXIVEL HU30 E HU30S

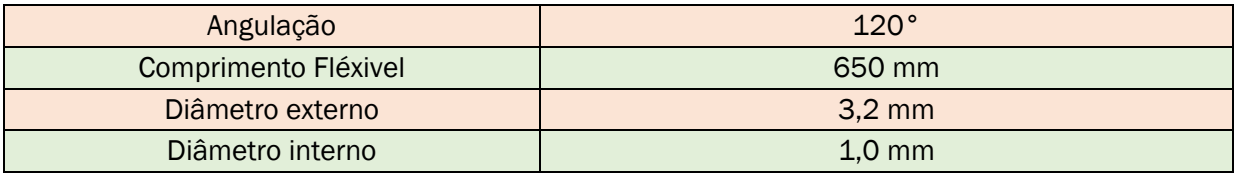

### <span id="page-9-1"></span>**6.** INSTRUÇÕES DE OPERAÇÃO DA PROCESSADORA

### <span id="page-9-2"></span>**6.1.** INTERFACE DA TELA PRINCIPAL

**6.1.1.** Pressione o botão liga/desliga  $\bullet$  para iniciar o HUV-01. Nesse momento o botão liga/desliga acenderá automaticamente para entrar no modo de tela inicial, conforme mostrado abaixo.

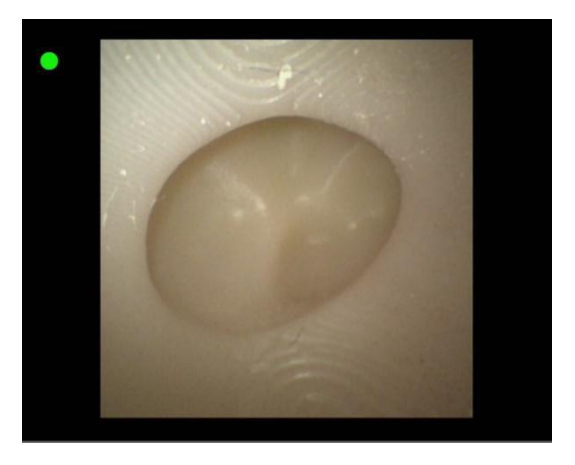

Se a processadora estiver conectada a um disco rígido USB ou disco rígido externo, será exibido um ponto verde no canto superior esquerdo da tela; se não houver nada conectado, não será exibido um ponto verde no canto superior da tela, a processadora não realizará nenhum processamento e não haverá nenhuma exibição na interface.

**6.1.2.** Câmera: Na tela principal, pressione o botão de tirar fotografia in painel de controle,

haverá um prompt de congelamento  $\frac{1}{2}$ . Quando um círculo vermelho em volta do ponto verde no canto superior esquerdo da tela aparecer indica que a imagem foi salva. Vídeos e imagens salvos serão nomeados por tempo.

6.1.3. Gravação de vídeo: Pressione o botão de gravação de vídeo **de no painel de controle**, em seguida um ponto verde exibido no canto superior esquerdo da tela começará a

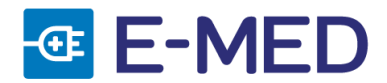

piscar, indicando que a gravação foi iniciada. Para encerrar a gravação, pressione novamente o botão de gravação no painel de controle.

6.1.4. Congelamento: Na tela principal, pressione o botão de tirar fotografia **de la paine de** 

controle, haverá um prompt de congelamento  $\frac{1}{2}$  no canto superior esquerdo da tela, a imagem em tempo real foi congelada neste momento. Quando aparecer um círculo vermelho em volta do ponto verde no canto superior da tela indica que a imagem foi salva.

**6.1.5.** Equilíbrio de branco: Aponte a extremidade distal da alça do endoscópio para o objeto

de referência branco, depois pressione o botão de equilíbrio de branco no painel de controle. Em seguida a cor da imagem exibida na tela retornará ao normal.

Pressione o botão de configurações, menu no painel de controle para entrar no modo menu principal.

### <span id="page-10-0"></span>**6.2.** MODO MENU DA INTERFACE PRINCIPAL

- **6.2.1.** Tom: As 3 cores predefinidas são: MO, D65, LED1.
- **6.2.2.** Ganho de vermelho: Ajusta o valor da cor vermelha na imagem.
- **6.2.3.** Ganho de verde: Ajusta o valor da cor verde na imagem.
- **6.2.4.** Ganho de azul: Ajusta o valor da cor azul na imagem.
- **6.2.5.** Modo de extinção: Extinção ou pico de extinção é opcional. A extinção média se refere a média de toda a imagem.

O brilho passa pela extinção e o pico de extinção se refere à extinção da quantidade de pontos superexpostos.

- **6.2.6.** Nitidez: Usada para ajustar a claridade da imagem e a nitidez das bordas. Quanto maior o valor, mais nítida será a imagem e maior será o ponto de ruído.
- **6.2.7.** Redução de ruído 3D: Reduz o ruído da imagem. Quanto mais alto o valor, mais forte é a redução de ruído. O valor 0 significa que a função de redução de ruído está desativa.
- **6.2.8.** Gama: Usado para ajustar o contraste da imagem. Quanto maior o valor, maior o contraste.
- **6.2.9.** Ampliação: O valor O significa que a imagem não é ampliada, o valor 1 e o valor 2 são opções. As configurações de ampliação são exibidas no item 6.4.
- **6.2.10.** Borda: O valor 0 significa a borda padrão, os valores de borda disponíveis são de 1 a 6. As configurações de borda são exibidas no item 6.3.
- **6.2.11.** Entrada de vídeo: O início da gravação selecionado é a imagem correspondente a alça do endoscópio ou tela de entrada de vídeo externo.
- **6.2.12.** Sistema CVBS: Seleciona o sistema PAL ou sistema NTSC.

MANUAL DO USUÁRIO • VÍDEO URETERO-RENOSCÓPIO • REV. 00 **6.2.13.** Idioma: Alterna o idioma chinês ou inglês em tempo real.

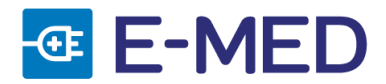

### <span id="page-11-0"></span>**6.3.** CONFIGURAÇÕES DE ALTERNÂNCIA DE BORDA

**6.3.1.** A operação de troca de borda é realizada no modo menu da interface principal, pressione

a seta para baixo , em seguida selecione o item da borda do menu da interface

principal, clique na seta para a direita , e defina a borda da imagem em 1, conforme mostrado na imagem abaixo:

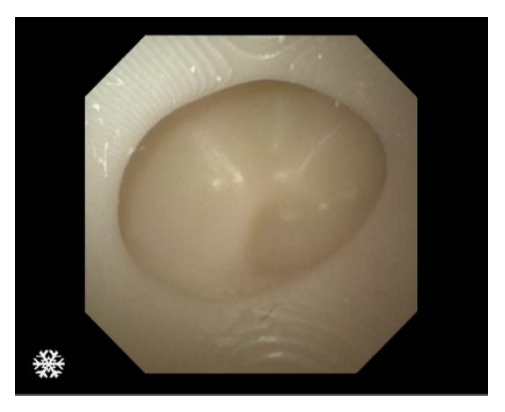

Borda 1

**6.3.2.** Clique na seta direita e defina a borda da imagem em 2, conforme mostrado na imagem abaixo:

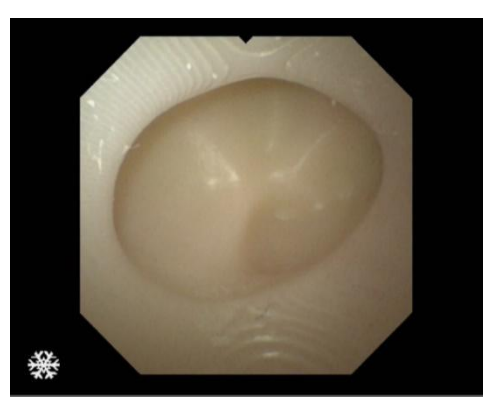

Borda 2

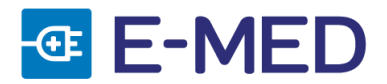

**6.3.3.** Clique na seta direita e e defina a borda da imagem em 3, conforme mostrado na imagem abaixo:

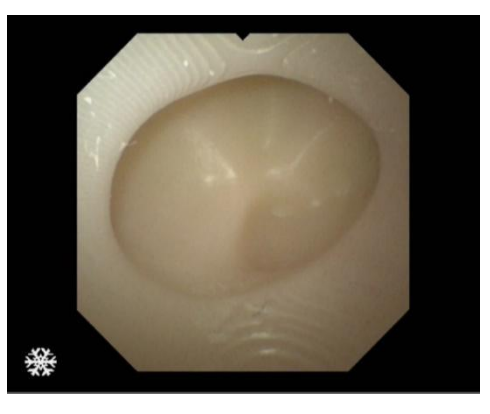

Borda 3

**6.3.4.** Clique na seta direita e e defina a borda da imagem em 4, conforme mostrado na imagem abaixo:

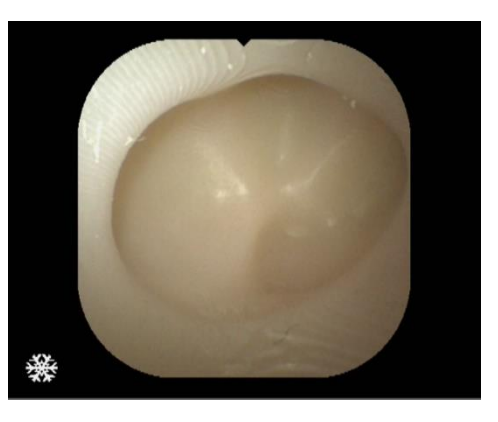

Borda 4

**6.3.5.** Clique na seta direita e e defina a borda da imagem em 5, conforme mostrado na imagem abaixo:

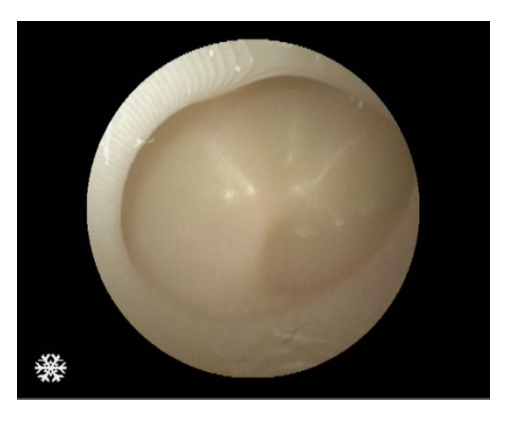

MANUAL DO USUÁRIO • VÍDEO URETERO-RENOSCÓPIO • REV. 00 Borda 5

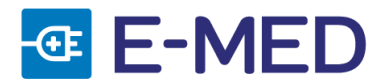

**6.3.6.** Clique na seta direita e e defina a borda da imagem em 6, conforme mostrado na imagem abaixo:

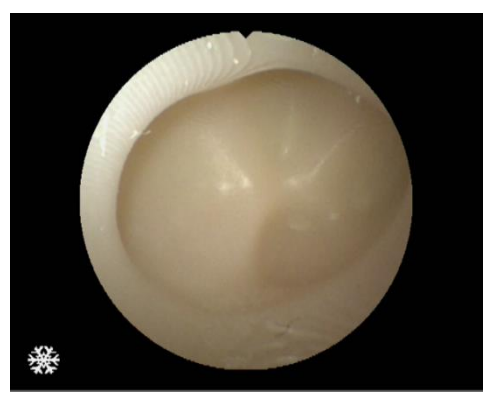

Borda 6

### <span id="page-13-0"></span>**6.4.** CONFIGURAÇÕES DE AMPLIAÇÃO DA IMAGEM

**6.4.1.** A operação de troca de ampliação é realizada no modo menu da interface principal.

Pressione a seta para baixo , selecione o item da ampliação do menu da interface

principal. Em seguida, clique na seta para a direita e defina a ampliação da imagem em 1, conforme mostrado na imagem abaixo:

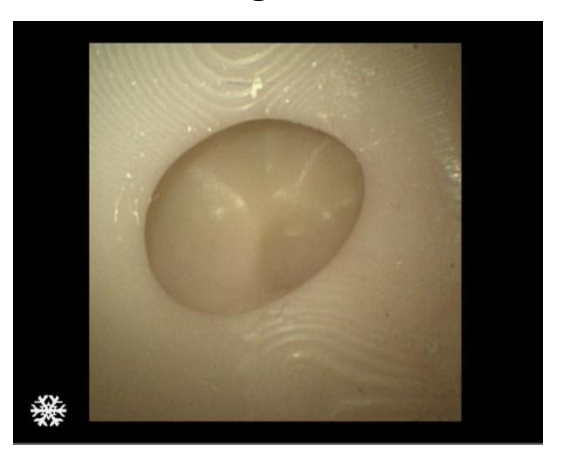

### Ampliação 1

**6.4.2.** Clique na seta para a direita e defina a ampliação da imagem em 2, conforme mostrado na imagem abaixo:

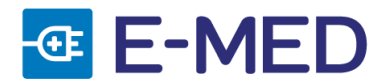

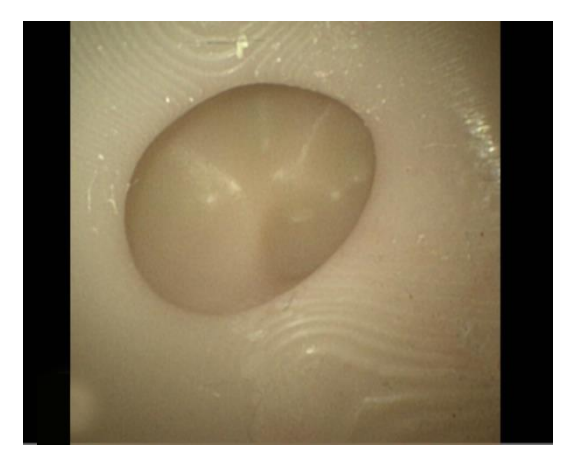

# Ampliação 2

### <span id="page-14-0"></span>**6.5.** CONFIGURAÇÃO DO IDIOMA

**6.5.1.** A operação de troca de idioma é realizada no modo menu da interface principal.

Pressione a seta para baixo , selecione o item idioma do menu na interface

principal, clique na seta para a direita , e defina o idioma conforme mostrado na figura abaixo:

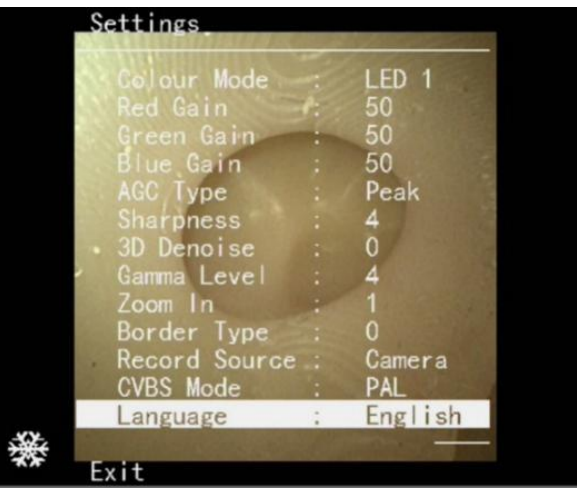

# <span id="page-14-1"></span>**7.** INTRUÇÕES DE OPERAÇÃO DO URETEROSCÓPIO FLEXÍVEL

• Conecte o Ureteroscópio de acordo com as instruções anexadas ao HUV-01. O Ureteroscópio deve ser conectado corretamente antes que unidade principal seja ligada e inicializada. Pressione o botão liga/desliga para iniciar a unidade principal somente após terminar a inspeção e preparação.

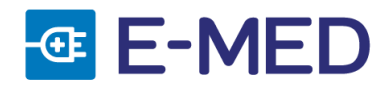

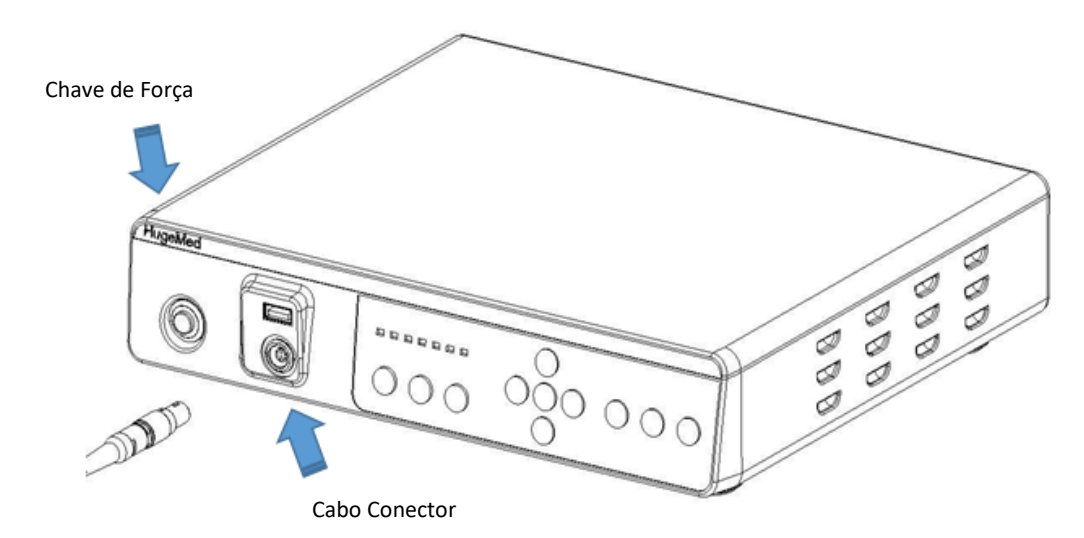

- Depois de usar a unidade principal, é necessário desligar a chave liga/desliga da unidade principal completamente antes de remover o Ureteroscópio da unidade principal; caso contrário, a unidade principal pode ser danificada.
- Segure o Ureteroscópio com qualquer uma das mãos, controle a alavanca manual com o polegar e insira a peça de inserção no corpo do paciente com a outra mão.
- Conecte a seringa de injeção ou o conector do tubo de injeção à porta cônica Luer na alça. Injete o líquido (solução salina normal) através da porta Luer taper.

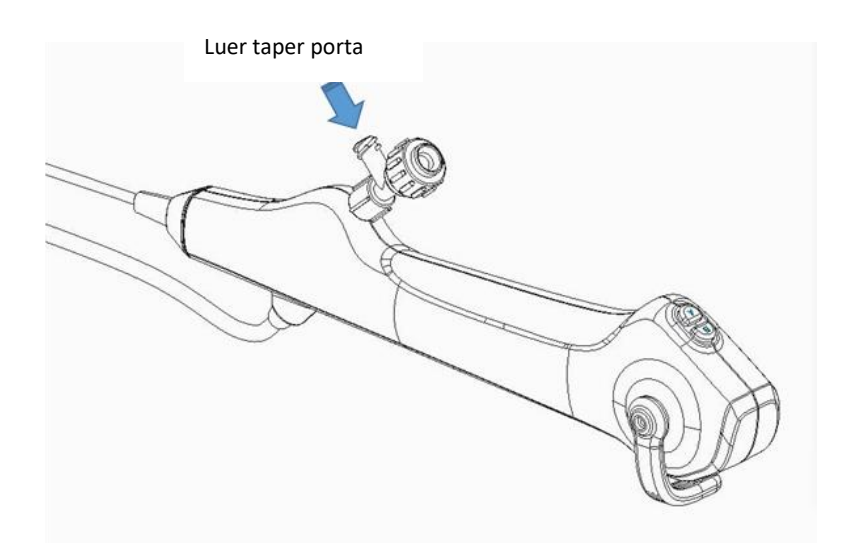

• Insira o acessório do endoscópio através da abertura do canal do dispositivo e empurre-o cuidadosamente através do canal do dispositivo até que o acessório do endoscópio seja exibido na unidade principal.

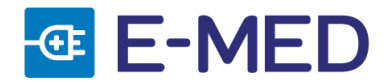

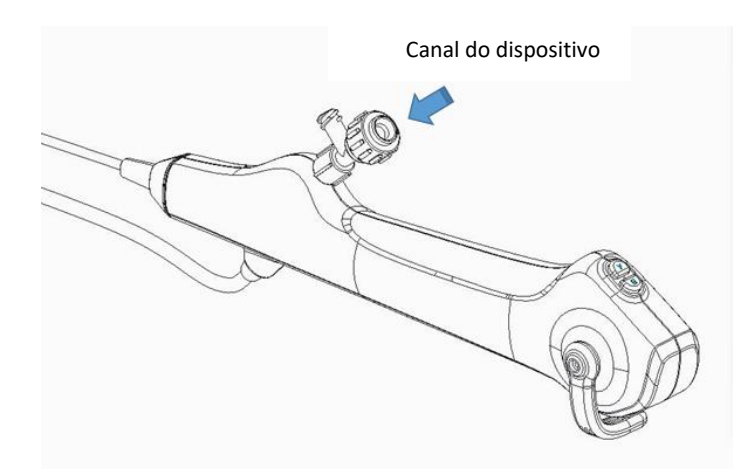

- Ao retirar o Ureteroscópio fléxivel, certifique-se de que a marca da alavanca manual está alinhada com a marca na alça e que a parte dobrada controlável está em um estado reto.
- Retire o Ureteroscópio fléxivel lentamente do corpo do paciente enquanto observa a imagem em tempo real na unidade principal.

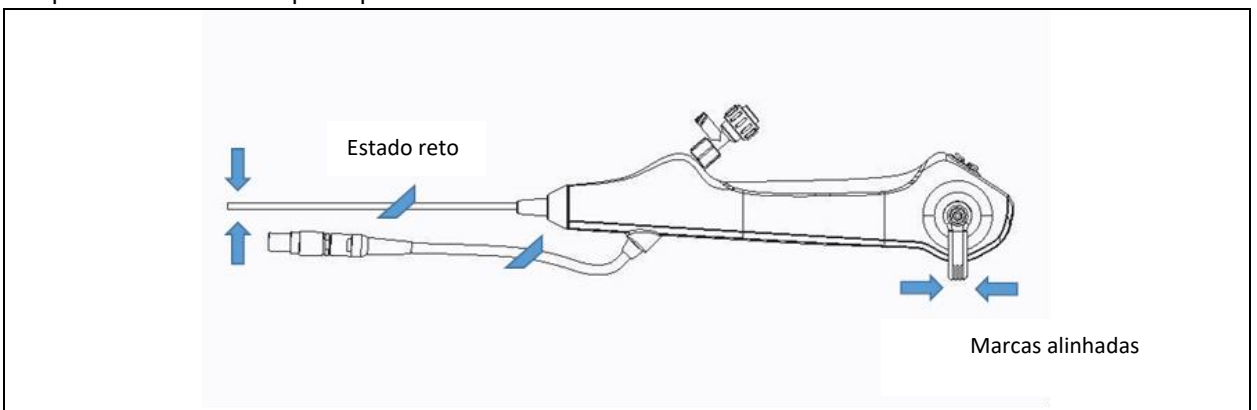

# <span id="page-16-0"></span>**8.** MAU FUNCIONAMENTO

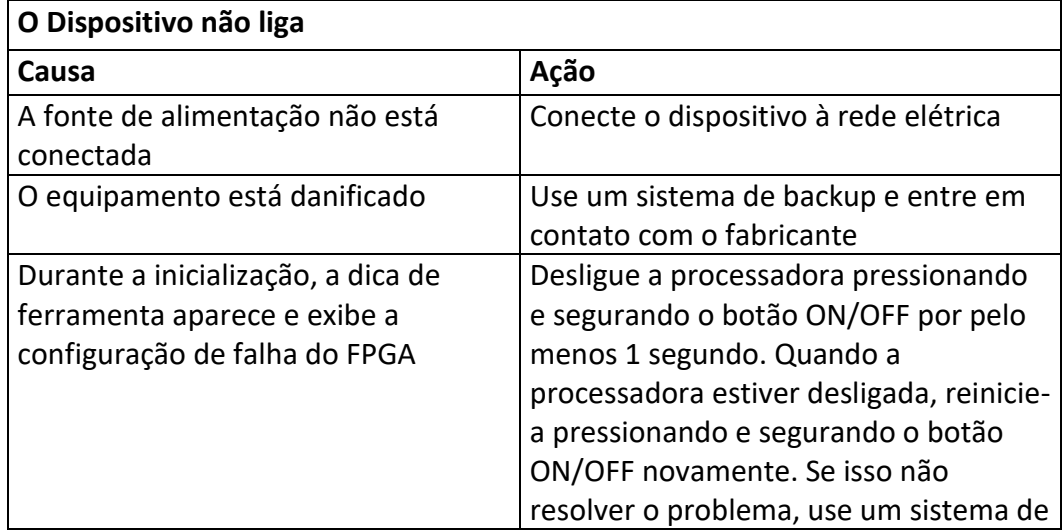

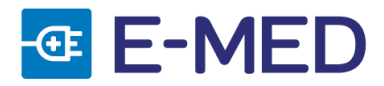

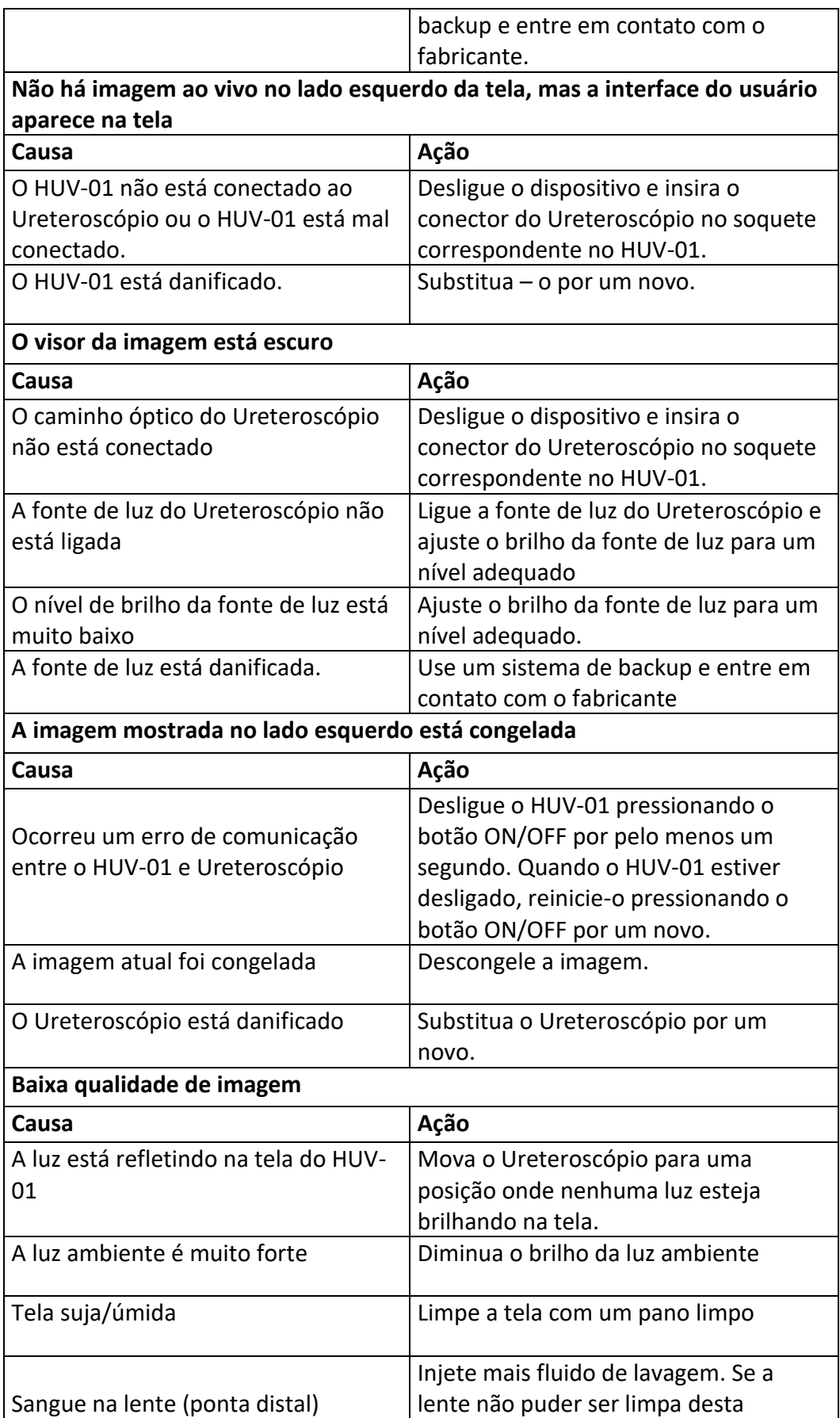

MANUAL DO USUÁRIO • VÍDEO URETERO-RENOSCÓPIO • REV. 00

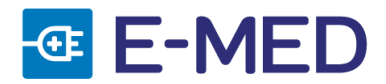

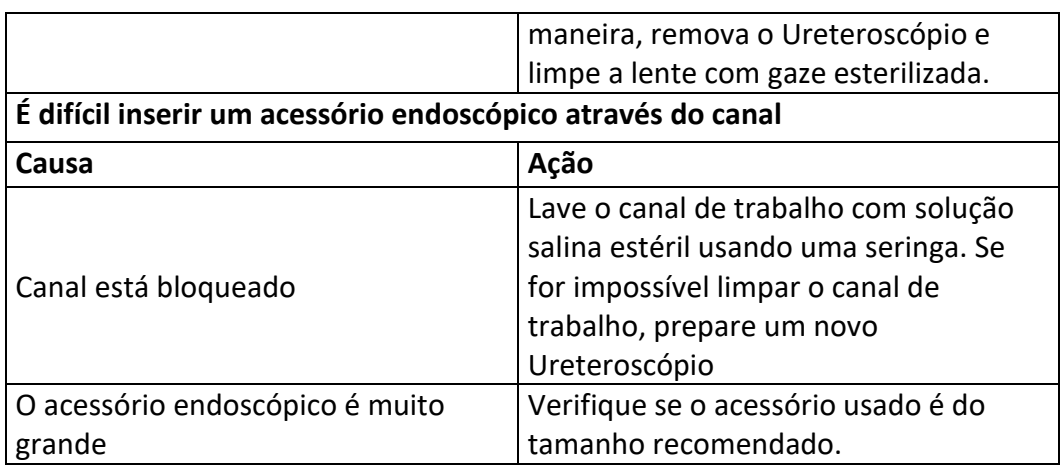

# <span id="page-18-0"></span>**9.** INSTRUÇÕES DE SEGURANÇA

- O Vídeo Uretero Renoscópio é utilizado em conjunto com o endoscópio, o qual pode ser utilizado somente por usuários qualificados e treinados.
- O médico treinado tem o direito de decidir a forma de usar o dispositivo e seus acessórios, de acordo com as condições reais de aplicação.
- O usuário deve verificar a processadora de imagens e seus acessórios, antes de usar o dispositivo, a fim de garantir que funcionem de forma regular e segura.
- Não utilize o dispositivo em ambientes onde há presença de materiais inflamáveis e explosivos, para evitar incêndios e explosões.
- Instale ou manuseie a processadora de imagens e seus dispositivos de suporte de forma correta, para impedir quedas, colisões ou danos a processadora, devido a vibrações fortes ou outras forças mecânicas externas.
- Conecte somente itens que tenham sido especificados como parte da processadora, ou que tenham sido especificados como sendo compatíveis com o dispositivo. Caso contrário, podem ocorrer danos aos pacientes, operadores ou ao equipamento.
- Quando em contato com o paciente, não toque simultaneamente na rede de alimentação ou tomada.
- Não coloque o dispositivo em lugares úmidos ou próximo a líquidos.
- Não exponha o aparelho a nenhuma fonte de calor.
- Não use o equipamento na presença de oxigênio livre, anestésicos ou substâncias inflamáveis.
- Se a processadora de imagem ou acessórios estiverem danificados, não os use. Caso contrário, pode ocorrer ferimento no paciente ou operador.
- Desligue todos os componentes do sistema antes de conectar.
- Ao desconectar o dispositivo da fonte de alimentação, o cabo deve ser retirado da tomada.
- O equipamento pode interferir em outro equipamento médico usado em combinação com ele. Antes do uso, consulte a compatibilidade do dispositivo com todo o equipamento a ser usado.
- Não use o equipamento em locais expostos a forte radiação eletromagnética (por exemplo, no entorno

MANUAL DO USUÁRIO • VÍDEO URETERO-RENOSCÓPIO • REV. 00

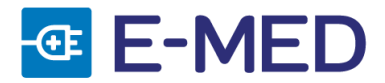

de um equipamento terapêutico de microondas, ressonância magnética, dispositivo sem fio, etc). Isso pode prejudicar o desempenho do equipamento.

- Se outros dispositivos forem usados em combinação com o equipamento, os dispositivos precisam atender os requisitos de corrente de fuga, ou isso pode resultar em corrente de fuga alta para o paciente.
- Não prepare, inspecione ou use o equipamento com as mãos molhadas.
- Mantenha fluidos longe de todo o equipamento. Se fluidos forem derramados sobre ou dentro da processadora, pare a operação imediatamente.
- Não use equipamento eletrocirúrgico de alta frequência com o ureteroscópio, pois isso pode resultar em ferimentos ao paciente ou danos ao uretereoscópio.
- Os acessórios do endoscópio com o tamanho correto devem ser selecionados. Não é possível garantir que os acessórios do endoscópio selecionados para uso com o diâmetro mínimo do canal do instrumento sejam compatíveis.
- Antes de usar, certifique-se de verificar a aparência e o funcionamento do dispositivo. Se houver algum problema após a verificação, não use este sistema.
- Não use força excessiva ao operar o Ureteroscópio e a processadora.
- Ao avançar ou retirar a parte operável e controlável do Ureteroscópio, a imagem endoscópica em tempo real deve ser visualizada na tela.
- Quando o Ureteroscópio estiver dentro do paciente, não o desconecte da processadora.
- Se ocorrer qualquer mau funcionamento durante o procedimento endoscópico, interrompa o procedimento imediatamente.
- Não use o Ureteroscópio se a barreira de esterilização do produto ou sua embalagem estiver danificada.
- Não use o Ureteroscópio se o produto já estiver vencido.
- Ao utilizar dispositivos afiados com o Ureteroscópio, tenha cuidado para não danificar a peça de inserção e a ponta.

#### *ADVERTÊNCIA*

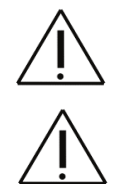

Para evitar risco de choque elétrico, o vídeo uretero-renoscopio só pode ser conectado à rede elétrica por meio de tomada de corrente aterrada e conforme.

EQUIPAMENTO NÃO DESTINADO À UTILIZAÇÃO EM AMBIENTE RICO EM OXIGÊNIO.

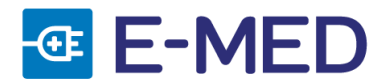

### <span id="page-20-0"></span>**10.** LIMPEZA

Para preservar a processadora e garantir ser funcionamento correto, realize o processo de limpeza e desinfecção do produto antes da primeira utilização, e de cada utilização subsequente.

- Antes de qualquer limpeza, desconecte o Vídeo Uretero Renoscópio da fonte de alimentação. Retire todos os acessórios e certifique-se de que o HUV-01 está completamente desligado antes de realizar a limpeza e desinfecção.
- Remova o cabo de força da conexão de energia/cabo de força, na parte posterior do dispositivo.
- Proteja o dispositivo da entrada de líquidos.
- Para limpeza e desinfecção da parte externa da processadora, utilize panos úmidos e um detergente antisséptico com base leve de álcool ou com agente de limpeza leves, que não contenham nenhum dos compostos listado em sequência: aldeídos, aminas aromáticas, cetonas, ésteres, éteres, éteres poliglicóis, hidrocarbonetos aromáticos e clorados, óleos essenciais.
- <span id="page-20-1"></span>• A processadora não deve ser esterilizada.

### **11.** EMBALAGEM

- **11.1.** O VÍDEO URETERO-RENOSCÓPIO é fornecido embalado em caixa de papelão, contendo:
	- 1 (um) Vídeo Uretero Renoscópio;
	- 1 linha equipotencial (cabo verde e amarelo):
	- 1 cabo de alimentação.
- **11.2.** O URETERO-RENOSCÓPIO é fornecido em embalagem polimérica estéril (Tyvek ou Grau Círúrgico). A embalagem secundária para transporte é em papelão.

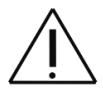

O uso de partes, acessórios ou materiais diferentes daqueles aqui especificados é de inteira responsabilidade do usuário.

### <span id="page-20-2"></span>**12.** TRANSPORTE, ARMAZENAMENTO E RECEBIMENTO

### <span id="page-20-3"></span>**12.1.** TRANSPORTE

O transporte do produto deve ser feito em sua embalagem original, nas seguintes condições ambientais:

- Temperatura: 0ºC a 45ºC (273,15K a 318,15K).
- Umidade relativa: 30% a 95%.

Zele sempre pela integridade da embalagem. O produto não deve ficar exposto às condições atmosféricas (chuva, sol, etc.).

Caso ocorra algum dano à embalagem ou ao produto durante o transporte a E-MED deve ser notificada e o produto deve ser devolvido.

MANUAL DO USUÁRIO • VÍDEO URETERO-RENOSCÓPIO • REV. 00

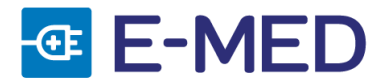

### <span id="page-21-0"></span>**12.2.** ARMAZENAMENTO

O armazenamento deve ser feito em local com as seguintes condições ambientais:

- Temperatura: 0ºC a 45ºC (273,15K a 318,15K).
- Umidade relativa: 30% a 95%.
- Pressão atmosférica: 700 a 1060 hPa.

Zele sempre pela integridade da embalagem. O produto não deve ficar exposto às condições atmosféricas (chuva, sol, etc.).

#### <span id="page-21-1"></span>**12.3.** RECEBIMENTO

Durante o recebimento, inspecione o produto para verificar possíveis danos durante o transporte.

- As alegações de possíveis danos somente serão aceitas se tiverem sido relatadas ao entregador ou diretamente ao remetente.
- Se o produto for devolvido, é obrigatório o uso da embalagem original.

Não deixe o produto exposto às condições atmosféricas (chuva, sol, etc.).

# <span id="page-21-2"></span>**13.** MANUTENÇÃO

### <span id="page-21-3"></span>**13.1.** MANUTENÇÃO PELO USUÁRIO

A manutenção pelo usuário consiste essencialmente de:

- **13.1.1.** Limpeza do dispositivo após cada utilização.
- **13.1.2.** Verificação de operacionalidade antes de cada uso do equipamento

#### <span id="page-21-4"></span>**13.2.** MANUTENÇÃO PREVENTIVA E CORRETIVA

Toda e qualquer manutenção preventiva e/ou corretiva da processadora deverá ser realizada obrigatoriamente pela assistência técnica da E-MED ou de um representante credenciado pelo fabricante.

A E-MED recomenda que, anualmente, seja feita uma manutenção preventiva do equipamento para:

**A.** Controle das características elétricas – segurança elétrica / corrente de fuga.

Para qualquer reparo ou ajuste o equipamento deve ser encaminhado para a assistência técnica da E-MED ou de representante credenciado acompanhado por uma descrição sucinta da(s) falha(s) constatada(s). A E-MED se reserva o direito de recusar o recebimento de um equipamento que não tenha sido previamente limpo e desinfetado pelo usuário.

Serviços realizados por terceiro(s) não autorizado(s) isentam o fabricante de qualquer responsabilidade sobre a segurança operacional da Processadora HUV-01.

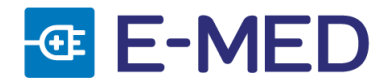

# <span id="page-22-0"></span>**14.** DESCARTE

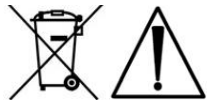

Devem ser eliminados, depois de limpos e descontaminados a fim de evitar quaisquer riscos de contaminação para as pessoas responsáveis pela coleta de resíduos hospitalares e respeitando a legislação local de proteção ambiental:

- A Processadora de Imagem HUV-01 no fim de sua vida útil.
- O Ureteroscópio Flexível é descartado depois de uma única utilização.

<span id="page-22-1"></span>Cada instituição possui um procedimento de recolhimento, armazenamento e descarte próprio de seus resíduos sólidos, seguindo as normas estabelecidas.

## **15.** GARANTIA

O tempo de vida útil da Processadora HUV-01 é de 3 (três) anos e ela é garantida pela E-MED por um período de 3 meses contado a partir da data da nota fiscal de venda pela E-MED, do equipamento, nas condições estipuladas em sequência:

- A garantia cobre:
	- o Defeitos de fabricação.
	- o Falhas de materiais e/ou componentes.
- A garantia é válida desde que o usuário:
	- o Não abra a processadora para acesso a suas partes internas.
	- o Não use a processadora em conjunto com qualquer parte, acessório ou material não especificado expressamente neste manual.
	- o Nunca energize a processadora usando cabo de força que não tenha sido fornecido pela E-MED.
	- o Não faça qualquer modificação no equipamento, salvo se previamente autorizado por escrito pela E-MED.
	- o Realize todas as manutenções preventivas e/ou corretivas na assistência técnica da E-MED ou de representante credenciado.
- A garantia não cobre falhas ou vícios decorrentes de:
	- o Mau uso e/ou do uso indevido do produto.
	- o Uso do produto para finalidades outras que não sejam aquelas indicadas neste manual.
	- o Não observância dos procedimentos de manutenção e/ou limpeza indicados neste manual.

Para maiores informações sobre a garantia da processadora deve ser consultado o "Certificado de Garantia" integrado ao Título 18 deste manual.

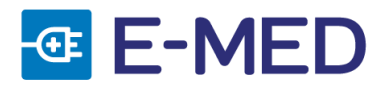

# <span id="page-23-0"></span>**16.** COMPATIBILIDADE ELETROMAGNÉTICA

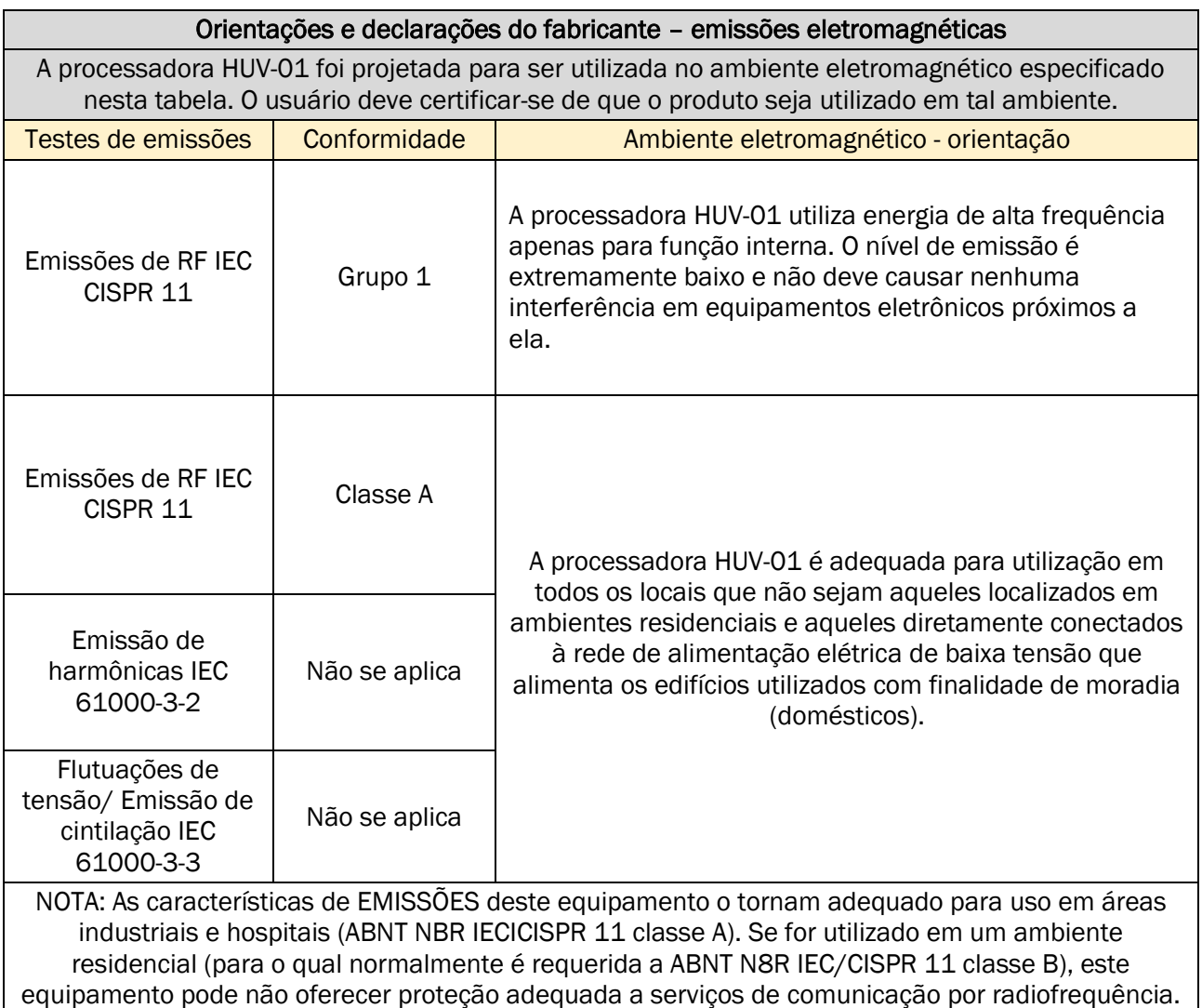

O usuário pode precisar tomar medidas de mitigação, como realocar ou reorientar o equipamento.

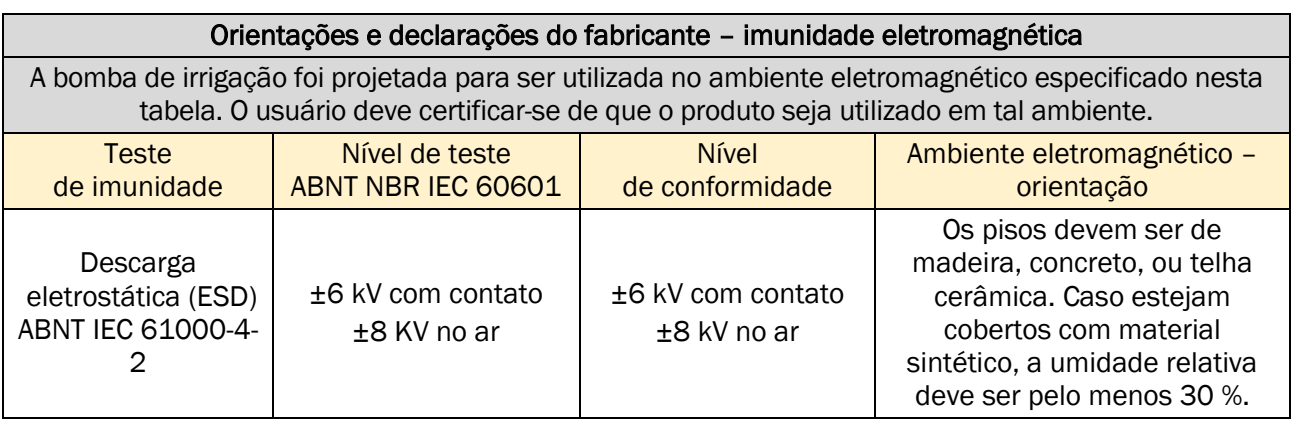

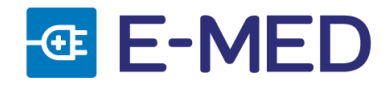

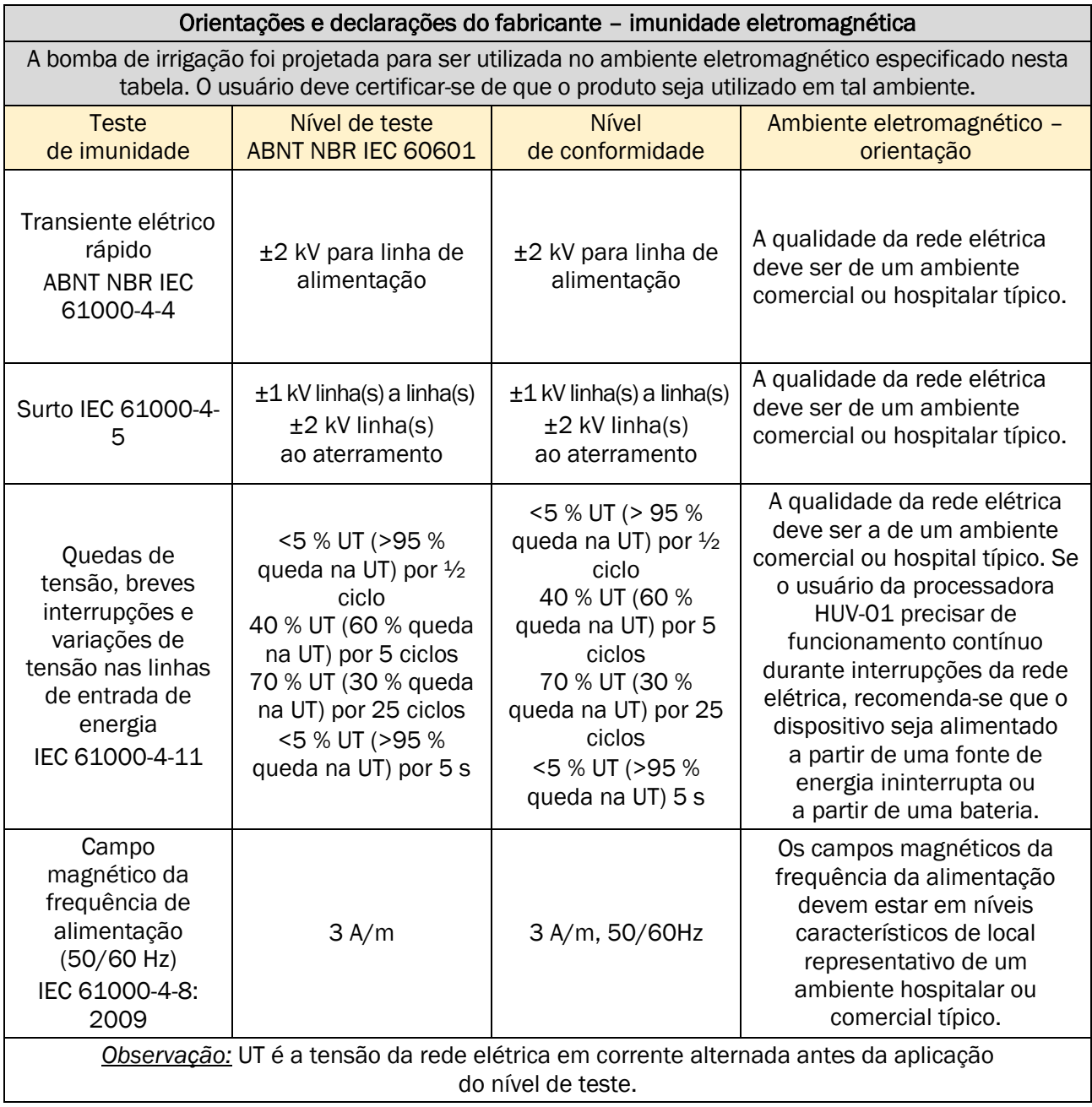

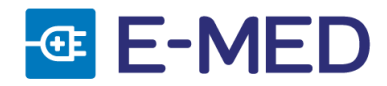

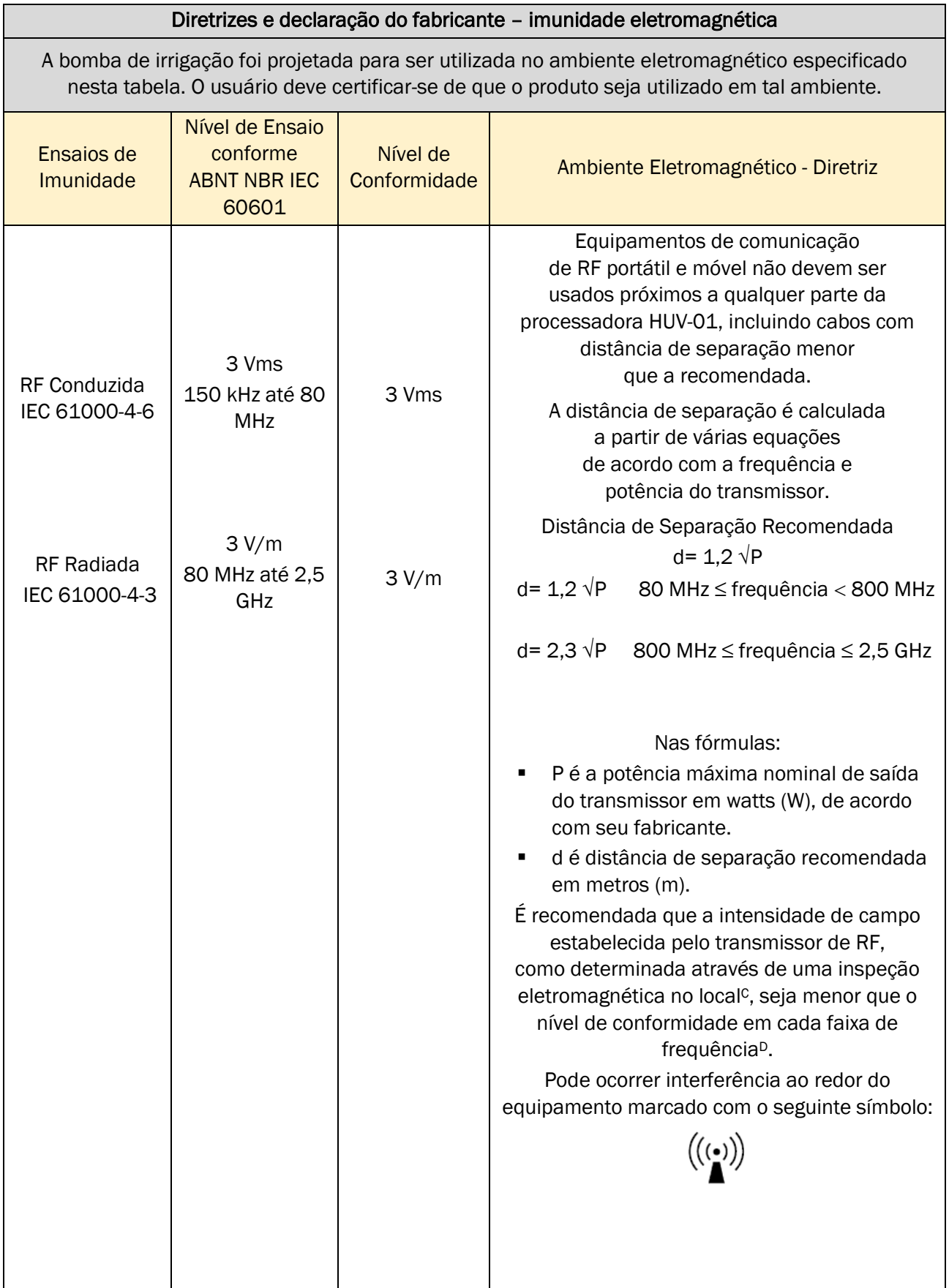

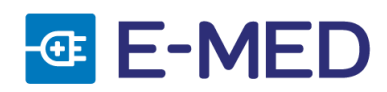

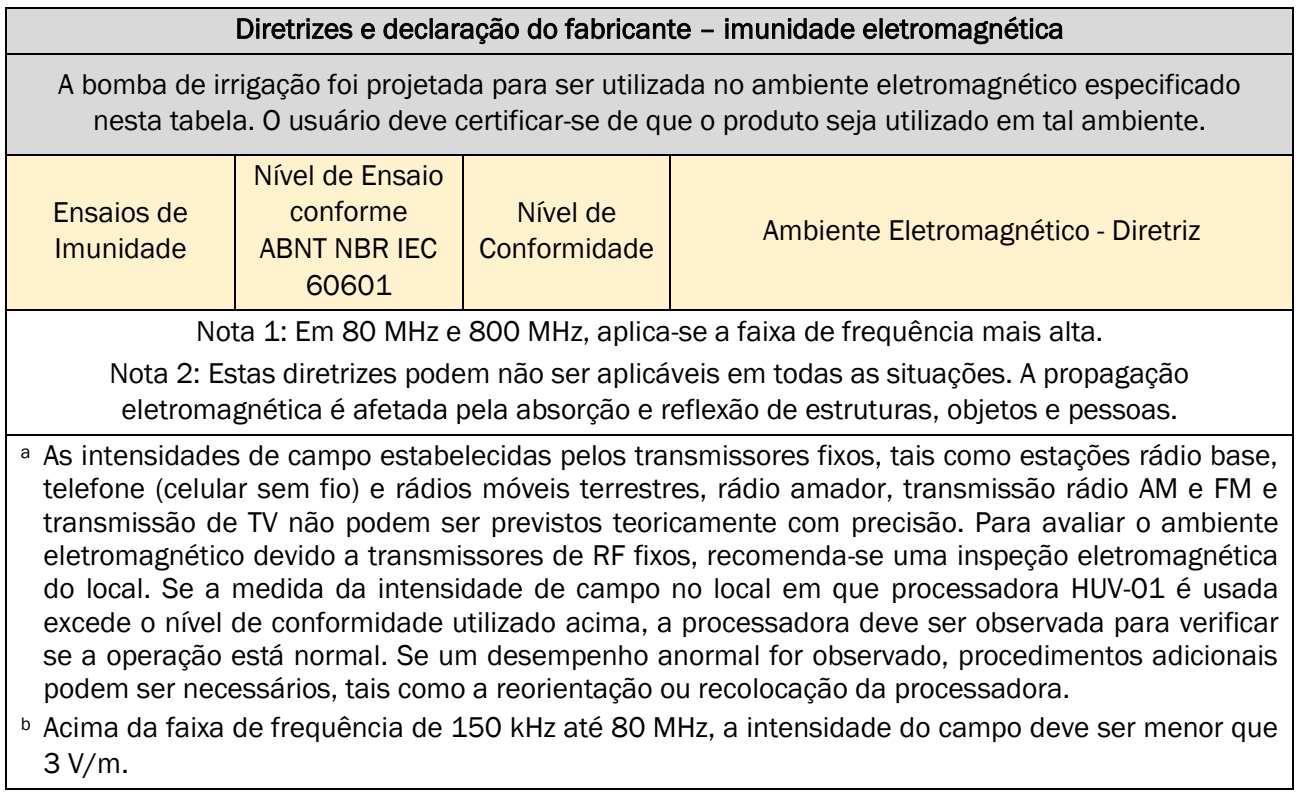

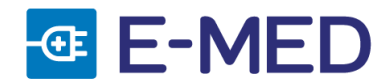

#### Distâncias de separação recomendadas entre dispositivos portáteis e móveis de comunicação por radiofrequência e a processadora HUV-01.

A processadora HUV-01 é projetada para ser utilizada em um ambiente eletromagnético no qual as perturbações de radiofrequência irradiadas sejam controladas. O usuário pode contribuir para evitar interferências eletromagnéticas ao manter uma distância mínima entre os equipamentos portáteis e móveis de comunicação por

radiofrequência (transmissores) e a processadora HUV-01, conforme recomendado abaixo, de acordo com a potência máxima de saída dos equipamentos de comunicação.

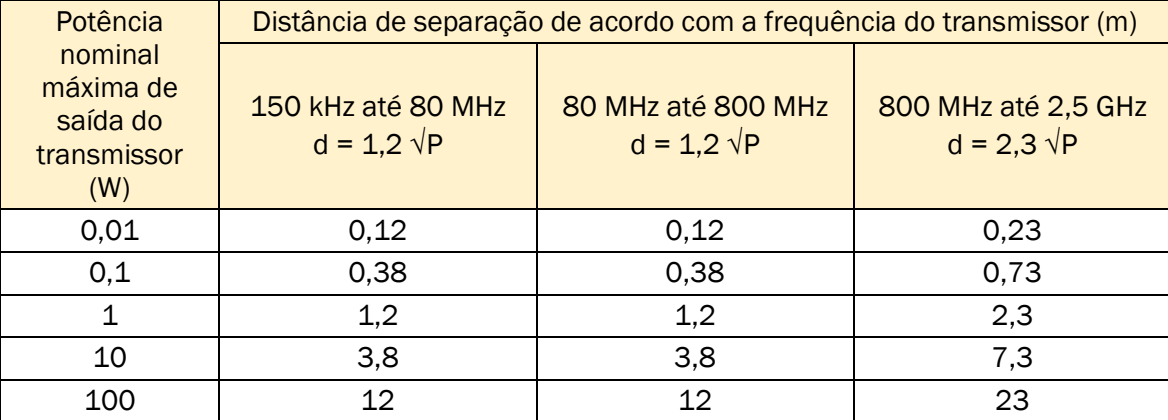

Para transmissores cuja potência máxima de saída não esteja relacionada na tabela, a distância de separação (d) em metros (m) recomendada pode ser estimada utilizando-se a equação aplicável à frequência do transmissor, sendo P, em watts (W), a potência de emissão máxima do transmissor de acordo com seu fabricante.

Nota 1: Para 80 MHz e 800 MHz, a distância de separação para a maior frequência de banda se aplica.

Nota 2: Estas diretrizes não se aplicam a todas as situações pois a propagação eletromagnética é afetada pela absorção e reflexos de estruturas, objetos e pessoas.

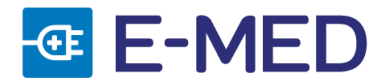

# <span id="page-28-0"></span>**17.** CERTIFICADO DE GARANTIA

## CERTIFICADO DE GARANTIA

O período de garantia padrão deste produto é de três meses, e dos acessórios principais é de três meses. Os acessórios são cabo de alimentação e linhas de transmissão de dados. Consumíveis referem-se a materiais descartáveis que precisam ser substituídos após cada uso, sem período de garantia.

Em caso de desacordo ou acordo separado sobre o período de garantia e o período de garantia padrão acima mencionado entre o revendedor e seu contato de vendas, entre em contato com a E-MED PRODUTOS MÉDICO-HOSPITALARES LTDA - CNPJ: 03.480.968/0001-50 - RUA SANTA BÁRBARA, 48 – TIJUCO PRETO – VARGEM GRANDE PAULISTA - SÃO PAULO www.e-med.net.br.

O período de garantia é calculado a partir da "Data de instalação" preenchido no Cartão de Garantia, que é a única prova para calcular o período de garantia.

Para salvaguardar os seus direitos e interesses, supervisione e incentive o instalador a devolver a segunda página do Cartão de Garantia à E-Med no prazo de 30 dias a partir da data de instalação; se não devolver à E-Med o Cartão de Garantia correspondente ao produto adquirido dentro do prazo, o período de garantia será adiado por 45 dias a partir da "Data de esgotamento" identificada na caixa da embalagem.

Dentro do período de garantia, o serviço pós-venda gratuito será fornecido para o produto; no entanto, observe que, mesmo durante o período de garantia, a HugeMed fornecerá serviços pagos em caso de manutenção devido aos seguintes motivos, e você deverá pagar a taxa de manutenção e despesas com acessórios:

- Danos artificiais;
- Uso incorreto;
- A tensão da rede excede o escopo especificado do produto;
- Desastres naturais;
- Substituição ou uso de componentes e/ou acessórios não aprovados pela HugeMed, ou reparos realizados por pessoa não autorizada pela HugeMed;
- Outras falhas devido a motivos não relacionados ao produto.

Após o término do período de garantia, a HugeMed pode continuar a fornecer serviços pagos. Se você se recusar a pagar ou atrasar o pagamento das taxas de manutenção, a HugeMed suspenderá os serviços de manutenção temporariamente até que o pagamento seja feito.

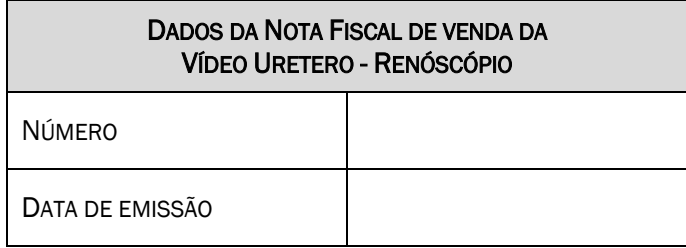

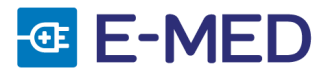